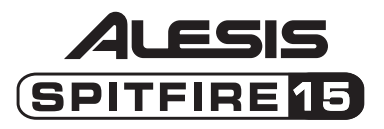

# (SPITFIRE 80 (SPITFIRE 60

### **Quick Start Owner's Manual**

**Box Contents:**  Spitfire Guitar Amplifier User Manual Important Safety Instructions

# **Manual de inicio rápido para el usuario (Spanish)**

**Contenido de la caja:**  Amplificador de guitarra Spitfire Manual de usuario Instrucciones de seguridad importantes

# **Guide d'installation rapide (Français)**

**Contenue de la boîte :**  Amplificateur de guitare Spitfire Guide de l'utilisateur Consignes de sécurité importantes

# **Schnelles Hinweisbuch (Deutsch)**

**Schachtelinhalt:** 

- Spitfire Gitarrenverstärker
- Gebrauchsanleitung Wichtige Sicherheitshinweise
- 

# **Manuale rapido di utilizzazione (Italiano)**

### **Contenuto della Confezione:**

Amplificatore Chitarra Spitfire Manuale d'Uso Importanti Istruzioni di Sicurezza

### **Quick Start Owner's Manual (English)**

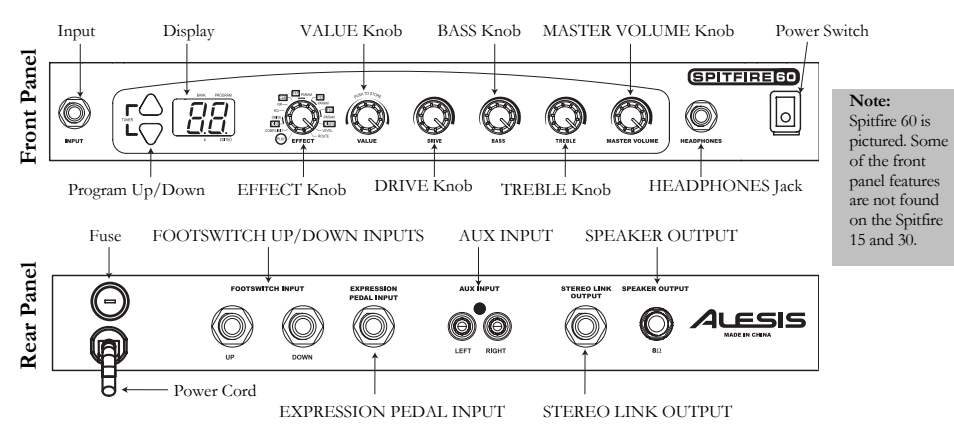

### **Quick Setup for the Spitfire**

- 1.Make sure all items listed on the front of this guide are in the Spitfire's box.
- 2.Read the Important Safety Instructions document included with the Spitfire.
- 3.Study the Hookup Diagram below.
- 4.Make sure all equipment is turned off and all gain knobs are set to zero.
- 5. Connect your guitar and other equipment to the Spitfire in the manner illustrated below. Refer to the Features section for details on which cables and equipment to use.
- 6.Plug in all devices and turn them on.
- 7.Experiment with the Spitfire's effect combinations. Refer to the Effect Quick Reference on the next page.
- 8.When finished, turn off the amp before disconnecting any equipment to prevent damage to the speaker.
- 9.Go to http://www.alesis.com to register the Spitfire.

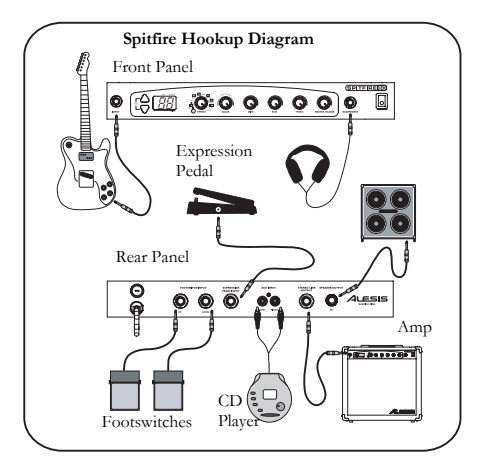

### **Features of the Spitfire**

- 1.**Input** – plug your guitar into this 1/4" unbalanced input using a TS cable.
- 2. **Program Up/Down Buttons –** these change the program number; when pressed together, they put the unit in Bypass and Mute modes and access the tuner.
- 3.**Display –** indicates bank and program, shows parameter values and displays pitch in tuner mode.
- 4.**EFFECT Knob –** puts the Spitfire in PLAY mode or EDIT mode. You are in EDIT mode when you select a module or parameter with this knob.
- 5.**VALUE Knob –** adjusts parameter values, program numbers and master volume; stores changes.
- 6.**DRIVE Knob –** gives direct control of the DRIVE parameter found in the effect processor.
- 7.**BASS Knob –** adjusts the bass in your signal independently of the EQ effect.
- 8.**TREBLE Knob –** adjusts the treble in your signal independently of the EQ.
- 9.**MASTER VOLUME Knob –** controls the volume of the signal sent to the speaker, headphones, STEREO LINK OUTPUT and SPEAKER OUTPUT.
- 10.**HEADPHONES Jack –** plug in your headphones using a 1/4" stereo plug.
- 11.**Power Switch –** turns the Spitfire on and off.
- 12.**Fuse –** Replaceable fuse. See the rear panel of the Spitfire for details.
- 13.**Power Cord – Plug this cord into a proper AC outlet. See the rear panel for details.**
- 14. **FOOTSWITCH UP/DOWN INPUT –** Plug footswitches into these 1/4" jacks. Footswitches serve the same functions as the Program Up and Down buttons.
- 15.**EXPRESSION PEDAL INPUT** – Plug an expression pedal into this  $1/4$ " jack for easy control over effect parameters.
- 16.**AUX INPUT –** Plug a CD player or other audio device into these RCA jacks and play along!
- 17. **STEREO LINK OUTPUT –** Use a 1/4" TS cable to connect this jack to the input of another amplifier for true stereo.
- 18.**SPEAKER OUTPUT –** Use a 1/4" TS cable to connect this jack to an external 8-ohm speaker.

#### **Effect Quick Reference**

Refer to chapter 10 of the User Manual for more details on effect modules.

- 1.**COMP/LIMIT** – provides increasing levels of compression (C1-C9) and limiting (L1-L9).
- 2.**DIST** – various types of distortion.
- 3.**DRIVE** – controls the drive/gain for the DIST module; expression pedal may be used.
- 4. **EQ** – 50 separate values that cover a wide variety of EQ settings. See page 31 of the User Manual for details.
- 5. **NR** – noise reduction and hum elimination working together. The left digit of the display shows the level of hum elimination and the right digit shows the level of noise reduction.
- 6.**CAB** – settings C1 – C3 simulate 1 x 12", 2 x 12" and 4 x 10" cabinets respectively.
- 7.**FX1** – various mono effects; most have a separate setting for pedal control.
- 8.PARAM – direct-control parameter for FX1; for most effects, can be set to pedal control independently of the FX1 setting.
- 9. **FX2** – stereo versions of the effects found in FX1, with several additions; these also have settings for pedal control.
- 10.**PARAM** – direct-control parameter for FX2; for most effects, can be set to pedal control independently of the FX2 setting.
- 11.**FX3** – various delay-based effects; most have pedal-controlled versions.
- 12. **PARAM** – direct-control parameter for FX3; for most effects, can be set to pedal control independently of the FX3 setting.
- 13.**DIGIFX** – a couple of digital-sampling effects with pedal-controlled versions.
- 14.**LEVEL** – the level of the current program.
- 15.**ROUTE** – eight variations of the routing order of all nine effect modules.

#### **Selecting, Editing and Storing Programs**

- 1. In PLAY mode, use the Program Up and Down buttons, footswitches or VALUE knob to select a program.
- 2.Turn the EFFECT knob to the module or parameter you wish to edit.
- 3.Turn the VALUE knob to change the value of the module or parameter.
- 4. To store your changes, press the VALUE knob and then turn the knob to select a store location. Press the VALUE knob again to store the program.

#### **Using the Tuner**

- 1. In PLAY mode, activate the tuner by pressing the Program Up and Down buttons or both footswitches at the same time to enter Bypass mode, or hold them down for more than half a second to enter Mute mode.
- 2.Play the open string you wish to tune. Use the following guide when tuning:

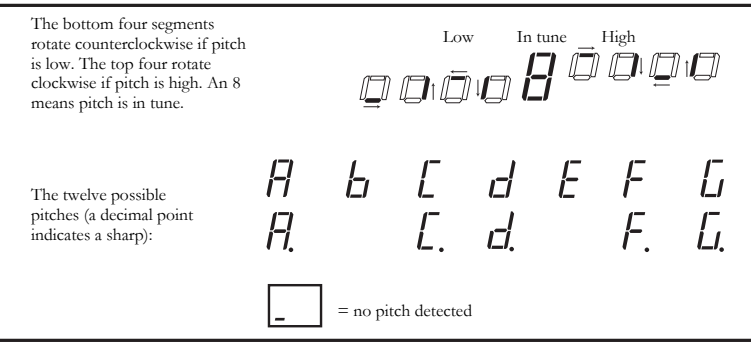

#### **Visual Guide to Tuning**

### **Manual de inicio rápido para el usuario (Spanish)**

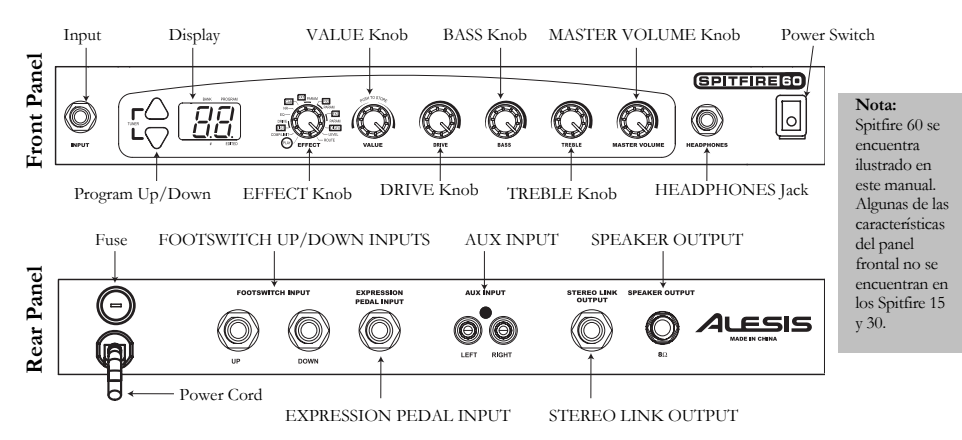

### **Instalación rápida del Spitfire**

- 1. Asegúrese de que todos los artículos incluidos al inicio de este manual están incluidos en la caja del Spitfire.
- 2.Lea las instrucciones importantes de seguridad incluidas en el Spitfire.
- 3.Estudie el Diagrama de conexión que aparece más abajo.
- 4. Asegúrese de que todos los equipos están apagados y de que todos los controles de ganancia están en posición "cero".
- 5. Conecte su guitarra y el resto del equipo al Spitfire de la manera siguiente. Consulte la sección de Características para detalles sobre los cables y equipos que debe utilizar.
- 6.Enchufe todos los dispositivos y enciéndalos.
- 7. Experimente con las combinaciones de efectos del Spitfire. Consulte la Referencia rápida de efectos en la página siguiente.
- 8.Cuando termine, apague el amplificador antes de desconectar cualquier equipo para evitar daños al bafle.
- 9.Visite http://www.alesis.com para registrar el Spitfire.

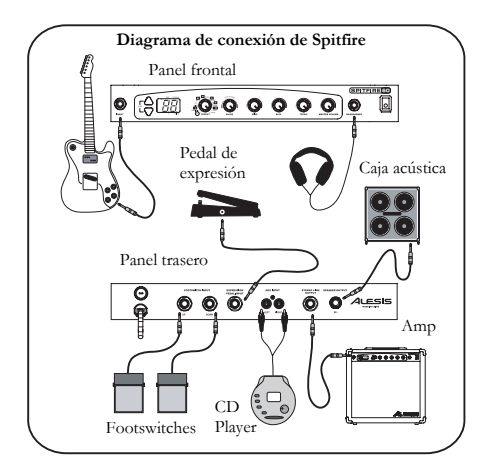

### **Características del Spitfire**

- 1.**Entrada –** enchufe su guitarra a esta entrada no balanceada de 1/4" usando un cable TS.
- 2. **Botones de Programa UP/DOWN (Arriba/Abajo) –** estos cambian el número del programa; cuando se pulsan juntos, colocan la unidad en modos de desvío (Bypass) y Mute y acceden al sintonizador (tuner).
- 3. **Display** – indica el banco y el programa, muestra los valores de parámetros y puede visualizarse el pitch en modo sintonizador (tuner).
- 4. **Botón de EFFECT (Efectos) –** coloca el Spitfire en modo PLAY (tocar) o EDIT (modificar). Está en modo EDIT cuando selecciona un módulo o parámetro con este botón.
- 5. **Botón de VALUE (Valor) –** Ajusta los valores del parámetro, los números de programa y el volumen del master; almacena los cambios.
- 6. **Botón DRIVE –** le da el control directo del parámetro DRIVE que se encuentra en el procesador de efectos.
- 7.**Botón BASS (Graves) –** ajusta los graves en su señal independientemente del efecto EQ.
- 8.**Botón TREBLE (Agudos) –** ajusta los agudos en su señal independientemente del efecto EQ.
- 9. **Botón MASTER VOLUME (Volumen Master)** – controla el volumen de la señal enviada al bafle, a los auriculares, al STEREO LINK Output (salida del estéreo) y al SPEAKER Output (salida del bafle).
- 10. **Jack de HEADPHONES (Auriculares)** – enchufe sus auriculares usando un enchufe de estéreo de 1/4".
- 11.**Interruptor de alimentación –** enciende y apaga el Spitfire.
- 12.**Fuse (Fusible)** – fusible reemplazable. Vea el panel trasero del Spitfire para ver los detalles.
- 13. **Cable de alimentación –** Enchufe este cable a una salida de corriente alterna apropiada. Vea el panel posterior para ver los detalles.
- 14. **Entrada FOOTSWITCH UP/DOWN** – Enchufe los footswitches a estos jacks de 1/4". Los footswitches tienen la misma función que los botones hacia arriba y abajo para programas.
- 15. **Entrada del EXPRESSION PEDAL** – Enchufe un pedal de expresión a este jack de 1/4" para controlar los parámetros de efectos más fácilmente.
- 16. **Entrada AUX Input** – Enchufe un reproductor de CD u otro dispositivo de audio a estos jacks de RCA y ¡toque con la música!
- 17. **Salida STEREO LINK** – Use un cable de 1/4" TS para conectar este jack a la entrada de otro amplificador para obtener el verdadero estéreo.
- 18.**Salida SPEAKER** – Use un cable TS de 1/4" TS para conectar este jack a un bafle de 8 ohmio externo.

### **Referencia rápida de efectos**

Consulte el capítulo 10 del manual del usuario para ver más detalles sobre los módulos de efectos.

- 1.**COMP/LIMIT** – proporciona un aumento de los niveles de compresión (C1-C9) y límite (L1-L9).
- 2.**DIST** – varios tipos de distorsión.
- 3.**DRIVE** – controla el drive/ganancia para el módulo DIST; puede usarse el pedal de expresión.
- 4. **EQ** – 50 valores individuales que cubren una gran variedad de ajustes EQ. Vea la página 31 del manual del usuario para más detalles.
- 5. **NR (Reducción de ruido) –** la reducción de ruido y la eliminación de zumbido funcionan juntas. El número a la izquierda de la pantalla (display) muestra el nivel de eliminación de zumbido y el número a la derecha muestra el nivel de reducción de ruido.
- 6.**CAB** – los ajustes C1 - C3 simulan cabinets de 1 x 12", 2 x 12" y 4 x 10" respectivamente.
- 7.**FX1** – varios efectos mono; la mayoría consta de un ajuste separado para el control del pedal.
- 8. **PARAM (Parámetro) –** parámetro de control directo para FX1; la mayoría de los efectos pueden ser ajustados para el control de pedales independientemente del ajuste FX1.
- 9. **FX2** – versiones en estéreo de los efectos de FX1, con varias características nuevas; estas también tienen ajustes para el control de los pedales.
- 10. **PARAM (Parámetro)** – parámetro de control directo para FX2; la mayoría de los efectos pueden ser ajustados para el control de pedales independientemente del ajuste FX2.
- 11. **FX3** – varios efectos basados en dilatoria (delay); la mayoría cuentan con versiones controladas por pedales.
- 12. **PARAM (Parámetro)** – parámetros de control directo para FX3; la mayoría de los efectos pueden ser ajustados para el control de pedales independientemente del ajuste FX3.
- 13.**DIGIFX** – algunos efectos de muestreo digital con versiones controladas por pedal.
- 14.**LEVEL** – el nivel del programa actual.
- 15.**ROUTE** – ocho variaciones de la orden de dirección (routing) de los nueve módulos de efectos.

#### **Programas de selección, modificación y almacenamiento**

- 1. En modo PLAY, use los botones de programa arriba/abajo (Program Up/Down), los footswitches o el botón VALUE (valor) para seleccionar un programa.
- 2.Gire el botón EFFECT al módulo o parámetro que desea modificar.
- 3.Gire el botón VALUE para cambiar el valor del módulo o del parámetro.
- 4. Para guardar sus cambios, presione el botón VALOR y gire el botón para seleccionar una ubicación para guardar. Pulse el botón de VALOR de nuevo para guardar el programa.

#### **Uso del sintonizador (Tuner)**

- 1. En modo PLAY, active el sintonizador pulsando los botones Program Up y Down o ambos footswitches al mismo tiempo para entrar en el modo de desvío (Bypass), siga pulsándolos durante un segundo para entrar en modo Mute.
- 2.Toque la cuerda abierta que desea afinar. Use la guía siguiente al afinar:

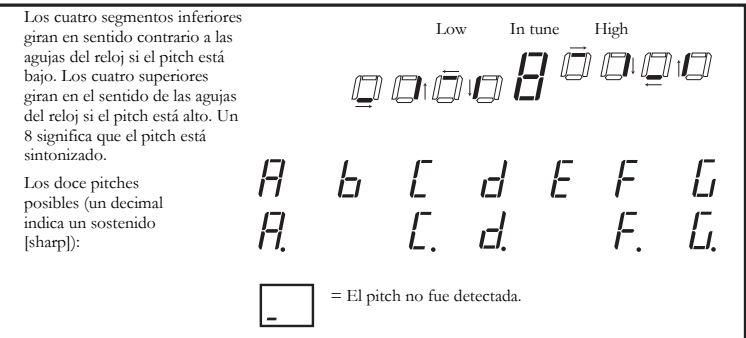

#### **Guía visual para afinar**

### **Guide d'utilisation rapide (Français)**

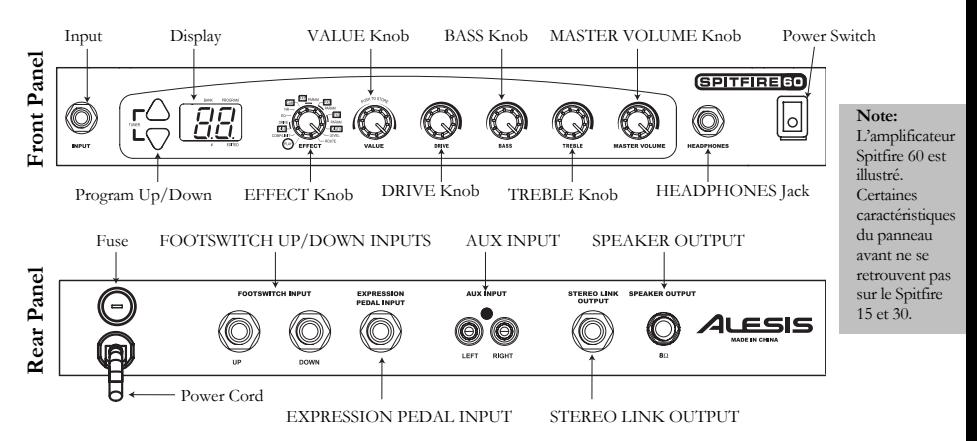

### **Guide d'installation rapide pour le Spitfire**

- 1. Assurez-vous que tous les articles énumérés sur la première page de ce guide sont inclus dans la boîte du Spitfire.
- 2.Lisez les consignes de sécurités importantes incluses avec le Spitfire.
- 3.Examinez bien le schéma d'installation ci-dessous.
- 4.Assurez-vous que tout l'équipement est hors tension et que tous les réglages de gain sont à « zéro ».
- 5. Connectez votre guitare et autre équipement au Spitfire comme il est indiqué ci-dessous. Veuillez consulter la section des caractéristiques pour plus de détail quant au choix des câbles et matériel à utiliser.
- 6.Connectez tous les appareils et mettez-les sous tension.
- 7. Faites l'essai des diverses combinaisons d'effets du Spitfire. Veuillez vous référer au Guide de référence rapide des effets à la page suivante.
- 8.Après utilisation, mettre l'amplificateur hors tension afin d'éviter d'endommager l'enceinte.
- 9.Allez à http://www.alesis.com pour enregistrer l'amplificateur Spitfire.

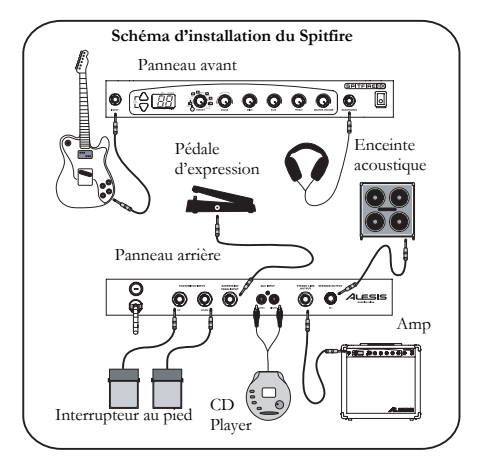

### **Caractéristiques du Spitfire**

- 1.**Entrée :** Connectez votre guitare à l'entrée dissymétrique à ¼ po en utilisant un câble TS.
- 2. **Programmez les boutons régulateurs :** Ils permettent de changer le numéro de programme. Lorsqu'ils sont pressés en même temps, l'appareil passe en mode dérivation et sourdine (Bypass et Mute) et permet l'accès au syntoniseur.
- 3. **Afficheur :** Indique la banque et le programme, les valeurs de paramètre et affiche la tonie en mode syntoniseur.
- 4. **Bouton d'effet (EFFECT) :** Met le Spitfire en mode application (PLAY) ou modification (EDIT). Vous êtes en mode modification (EDIT) lorsque vous sélectionner un module ou un paramètre avec ce bouton.
- 5. **Bouton valeur (VALUE) :** Ajuste les valeurs de paramètre, les numéros de programmes et le réglage principal du volume; mémorise les modifications.
- 6.**Bouton d'attaque (DRIVE) :** Permet de contrôler les paramètres d'attaque du processeur d'effet.
- 7.**Bouton des graves :** Ajuste les graves de votre signal indépendamment de l'effet d'égalisation (EQ).
- 8.**Bouton des aigus :** Ajuste les aigus du signal indépendamment de l'effet d'égalisation (EQ).
- 9. **Bouton du réglage principal du volume (MASTER VOLUME) :** Aermet le réglage du volume du signal envoyé aux haut-parleurs, au casque-d'écoute, aux sorties stéréo et haut-parleurs.
- 10. **Prise casque d'écoute (HEADPHONES) :** Branchez votre casque d'écoute en utilisant une fiche stéréo de ¼ po.
- 11.**Interrupteur d'alimentation :** Met l'appareil sous et hors tension.
- 12.**Fusible : fusible remplaçable.** Voir le panneau arrière du Spitfire pour plus de détail.
- 13. **Câble d'alimentation :** Branchez ce câble dans une prise c.a. appropriée. Voir le panneau arrière pour plus de détail.
- 14. **Entrée régulateur au pied :** Branchez le régulateur dans ces prises de ¼ po. Les régulateurs au pied ont la même fonction que les boutons sélecteur de programme.
- 15. **Entrée pédale d'expression :** Branchez une pédale d'expression dans cette prise ¼ po pour contrôler aisément les paramètres d'effet.
- 16. **Entré auxiliaire (AUX INPUT) :** Branchez un lecteur de disque compact ou autre dispositif dans ces prises RCA pour vous accompagner.
- 17. **Sortie relais stéréo (STEREO LINK OUTPUT) :** Utilisez un câble TS de ¼ po pour connecter cette prise à une prise entrée d'un autre amplificateur pour un vrai son stéréo.
- 18. **Sortie haut-parleur (SPEAKER OUTPUT) :** Utilisez un câble TS de ¼ po pour connecter cette prise à un haut-parleur externe à 8 ohms.

### **Guide rapide des effets**

Veuillez vous référer au chapitre 10 du Guide de l'utilisateur pour plus de détails sur les modules d'effet.

- 1.**COMP/LIMIT :** Contrôle les niveaux de compression (C1 –C9) et les niveaux de crête (L1-L9).
- 2.**DIST :** Différents types de distorsion.
- 3. **DRIVE :** Contrôle le niveau d'attaque et de gain pour le module de distorsion (DIST); une pédale d'expression peut être utilisée.
- 4. **EQ (égalisateur) :** 50 valeurs différentes qui couvrent une grande variété de paramètres d'égalisation. Voir la page 31 du Guide de l'utilisateur pour plus de détails.
- 5. **NR :** Permet simultanément la réduction du bruit et l'élimination du ronflement. Le chiffre de gauche indique le niveau de l'élimination du ronflement et celui de droite le niveau de réduction du bruit.
- 6. **CAB :** Les paramètres C1-C3 permet la simulation d'enceinte de 1 x 12 po, 2 x 12 po and 4 x 10 po respectivement.
- 7.**FX1 :** Divers effets mono la plupart ayant des réglages différents pour la commande au pied.
- 8. **PARAM :** Contrôle des paramètres pour FX1. Pour la plupart des effets, les réglages des commutateurs au pied peuvent être indépendants des réglages du FX1.
- 9. **FX2 :** Versions stéréo des effets du FX1 avec plusieurs additions. Ceux-ci ont aussi des réglages pour le commutateur au pied.
- 10. **PARAM :** Contrôle des paramètres pour FX2. Pour la plupart des effets, les réglages des commutateurs au pied peuvent être indépendants des réglages du FX2.
- 11.**FX3 –** Divers effets avec temps de retard. La plupart ont des réglages versions commutateur au pied.
- 12.PARAM : Contrôle des paramètres pour FX3. Pour la plupart des effets, les réglages des commutateurs au pied peuvent être indépendants des réglages du FX3.
- 13. **DIGIFX :** Des effets d'échantillonnage numérique avec des versions de réglages versions commutateur au pied.
- 14.**LEVEL :** Le niveau du programme en court.
- 15.**ROUTE :** Huit variations de l'ordre d'acheminement des neuf modules d'effets.

#### **La sélection, la modification et la sauvegarde des programmes**

- 1. En mode lecture (PLAY), utilisez le sélecteur de programme, les commutateurs au pied ou le bouton VALUE pour sélectionner un programme.
- 2.Réglez le bouton EFFECT au module ou paramètre que vous désirez modifier.
- 3.Réglez le bouton VALUE pour modifier la valeur d'un module ou d'un paramètre.
- 4. Pour sauvegarder vos modifications, appuyez sur le bouton VALUE et tournez ensuite pour sélectionner un emplacement mémoire. Appuyez de nouveau sur le bouton VALUE pour sauvegarder le programme.

#### **Utilisation de la fonction Accordage**

- 1. En mode lecture (PLAY), activez la fonction accordage en appuyant sur les deux commutateurs au pied simultanément pour passer en mode dérivation (BYPASS) ou maintenez les commutateurs enfoncés pendant plus d'une demi seconde pour passer au mode sourdine (MUTE).
- 2.Jouez à vide la corde que vous voulez accorder. Utilisez le guide suivant lorsque vous faites l'accordage.

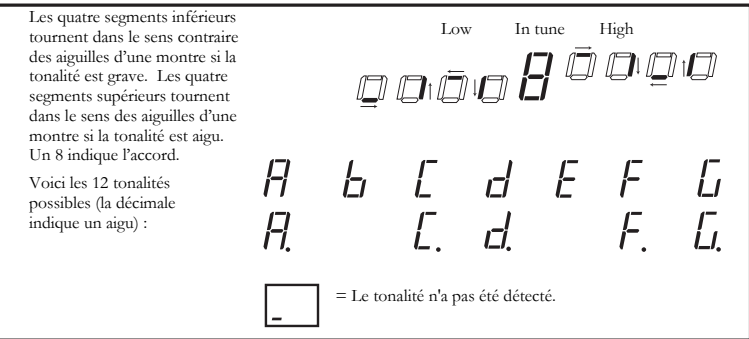

#### **Guide visuel pour la fonction accordage**

### **Bedienungsanleitung zur schnellen Inbetriebnahme (Deutsch)**

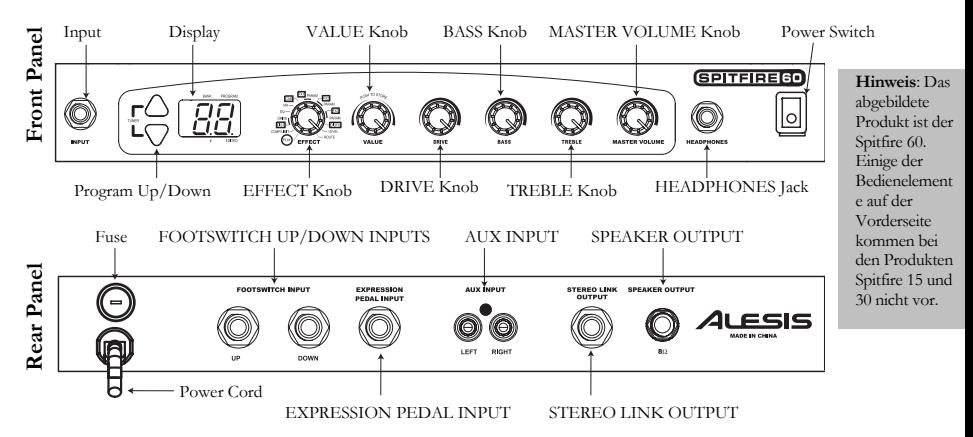

### **Schnellaufbau des Spitfire**

- 1. Überprüfen Sie, daß sich alle auf der Vorderseite dieser Anleitung aufgelisteten Gegenstände in der Schachtel des Spitfire befinden.
- 2.Lesen Sie das Dokument mit den wichtigen Sicherheitshinweisen, welches dem Spitfire beigelegt ist.
- 3.Sehen Sie sich das untenstehende Anschlußdiagramm genau an.
- 4.Stellen Sie sicher, daß alle Geräte ausgeschaltet sind und alle Gain-Regler auf null stehen.
- 5. Schliessen Sie Ihre Gitarre und anderen Geräte wie in der untenstehenden Bildbeschreibung an den Spitfire an. Für Einzelheiten darüber, welche Kabel und Geräte zu verwenden sind, wenden Sie sich bitte an den Abschnitt Funktionen.
- 6.Stecken Sie alle Geräte ein und schalten Sie diese ein.
- 7. Probieren Sie die Effektkombinationen des Spitfire aus. Wenden Sie sich an die Kurzbeschreibung Effekte auf der nächsten Seite.
- 8. Bei Beenden, schalten Sie den Verstärker vor Ausstecken anderer Geräte aus, um eine Beschädigung der Lautsprecher zu vermeiden.
- 9.Besuchen Sie die Webseite http://www.alesis.com um den Spitfire zu registrieren.

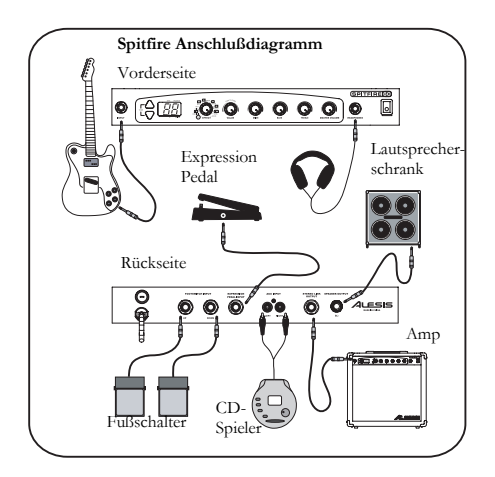

### **Bedienelemente des Spitfire**

- 1.**Eingang** – schliessen Sie Ihre Gitarre an diesen ¼-Inch unbalanced Eingang mit einem TS-Kabel an.
- 2. **Programm Up/Down-Tasten –** diese wechseln die Programmnummer, falls sie zusammen gedrückt werden, wird das Gerät in die Betriebsarten Bypass oder Mute betrieben und verbinden mit dem Tuner.
- 3.**Anzeige –** zeigt Bank und Programm, Parameterwerte und die Tonlageim Tunerbetrieb an.
- 4. **EFFECT-Knopf –** setzt den Spitfire in SPIEL- oder EDIT-Betrieb. Sie befinden sich in EDIT-Betrieb, wenn Sie ein Modul oder ein Parameter mit diesem Knopf anwählen.
- 5. **VALUE-Knopf** – stellt Parameterwerte , Programmnummern und die Master-Lautstärke ein; speichert Änderungen.
- 6. **DRIVE-Knopf –** ermöglicht direkte Steuerung des DRIVE-Parameters, welches sich im Effektprozessor befindet.
- 7.**BASS-Knopf –** stellt den Bass Ihres Signals unabhängig vom EQ-Effekt ein.
- 8.**TREBLE-Knopf –** stellt das Treble Ihres Signals unabhängig vom EQ ein.
- 9. **MASTER VOLUME-Knopf –** steuert die Lautstärke des zum Lautsprecher, dem Kopfhörer, STEREO LINK-AUSGANG und LAUTSPRECHER-AUSGANG.
- 10.**KOPFHÖRER-Anschluß –** schliessen Sie hier Ihren Kopfhörer mit einem ¼-Inch Stereostecker an.
- 11.**Ein/Aus-Schalter –** schaltet den Spitfire ein und aus.
- 12.**Sicherung –** austauschbare Sicherung. Für Einzelheiten, sehen Sie auf der Rückseite des Spitfire nach.
- 13. **Stromkabel –** Stecken Sie dieses Kabel in eine vorschriftsmäßige Wechselstromsteckdose. Für Einzelheiten, sehen Sie auf der Rückseite des Spitfire nach.
- 14. **FUßSCHALTER UP/DOWN EINGANG –** Schliessen Sie die Fußschalter in diese ¼-Inch-Anschlüsse. Die Fußschalter erfüllen denselben Zweck wie die Programm-Up/Down-Tasten.
- 15. **EXPRESSION PEDAL EINGANG –** Schliessen Sie ein Expression Pedal an diesen ¼-Inch-Anschluß um die Steuerung der Effektparameter zu erleichtern.
- 16. **AUX-EINGANG –** Schliessen Sie einen CD-Spieler oder ein anderes Audiogerät an diese RCA-Anschlüsse an und legen Sie los!
- 17. **STEREO LINK-AUSGANG –** Verwenden Sie ein ¼-Inch-TS-Kabel, um diesen Anschluß mit dem Eingang eines anderen Verstärkers zu verbinden, um "true" Stereo zu erzielen.
- 18. **LAUTSPRECHER-AUSGANG –** Verwenden Sie ein ¼-Inch-TS-Kabel, um diesen Anschluß mit einem externen 8-Ohm–Lautsprecher zu verbinden.

### **Kurzbeschreibung Effekte**

Für weitere Einzelheiten über die Effekt-Module wenden Sie sich an Kapitel 10 der Gebrauchsanleitung.

- 1.**COMP/LIMIT** – ermöglicht ansteigende Kompressionspegel (C1-C9) und Begrenzung (L1-L9).
- $\mathcal{L}$ **DIST** – verschiedene Arten von Verzerrung.
- 3.**DRIVE –** steuert das Drive/Gain für das DIST-Modul; Das Expression Pedal kann verwendet werden.
- 4. **EQ –** 50 einzelne Werte, welche eine große Vielfalt von EQ-Einstellungen abdecken. Für Einzelheiten, sehen Sie auf Seite 31 der Gebrauchsanleitung nach.
- 5. **NR –** Geräuschminderung und Brummfilter arbeiten zusammen. Die linke Stelle der Anzeige zeigt den Pegel des Brummfilters und die rechte Stelle den Pegel der Geräuschminderung an.
- 6.**CAB –** Einstellungen C1 – C3 simulieren jeweils 1 x 12", 2 x 12" und 4 x 10"-Lautsprecher.
- 7.**FX1 –** verschiedene Monoeffekte; die Meisten haben eine spezielle Einstellung für Fußpedalsteuerung.
- 8. **PARAM –** direktes Steuerungsparameter für FX1; kann für die meisten Effekte auf Pedalsteuerung unabhängig der FX1-Einstellung gesetzt werden.
- 9. **FX2 –** Stereoversionen der in FX1 vorhandenen Effekte mit vielen Bereicherungen; diese haben ebenfalls Einstellungen für die Pedalsteuerung.
- 10. **PARAM –** direktes Steuerungsparameter für FX2; kann für die meisten Effekte auf Pedalsteuerung unabhängig der FX2-Einstellung gesetzt werden.
- 11.**FX3 –** verschiedene, auf Verzögerung basierte Effekte; die Meisten haben pedalgesteuerte Versionen.
- 12. **PARAM –** direktes Steuerungsparameter für FX3; kann für die meisten Effekte auf Pedalsteuerung unabhängig der FX3-Einstellung gesetzt werden.
- 13.**DIGIFX –** ein paar Digital-Sampling-Effekte mit pedalgesteuerten Versionen.
- 14.**LEVEL –** der Pegel des derzeitigen Programms.
- 15.**ROUTE –** acht Variationen der Routing-Reihenfolge aller neun Effekt-Module.

#### **Auswahl, Editing und Speicherung von Programmen**

- 1. Im PLAY-Betrieb verwenden Sie die Programm Up/Down-Tasten, Fußschalter oder den VALUE-Knopf um ein Programm auszuwählen.
- 2.Drehen Sie den EFFECT-Knopf auf das Modul oder Parameter, welches Sie editieren möchten.
- 3.Drehen Sie den VALUE-Knopf um den Wert des Moduls oder Parameters zu verändern.
- 4. Um Ihre Änderungen zu speichern, drücken Sie den VALUE-Knopf und drehen Sie diesen um einen Speicherplatz auszuwählen. Drücken Sie den VALUE-Knopf erneut, um das Programm zu speichern.

#### **Gebrauch des Tuners**

- 1. In PLAY-Betrieb aktivieren Sie den Tuner indem Sie die Programm Up/Down-Tasten drücken oder beide Fußschalter gleichzeitig drücken, um in den Bypass-Betrieb zu gelangen, oder beide Fußschalter für mehr als eine halbe Sekunde herunterdrücken um in MUTE-Betrieb zu gelangen.
- 2.Spielen Sie die Saite welche Sie stimmen möchten. Verwenden Sie zum Stimmen die folgende Anleitung:

#### **Schaubild zum Stimmen** Die unteren vier Segmente High Low In tunedrehen sich gegen den Uhrzeigersinn, wenn die Tonlage niedrig ist. Die oberen vier ODDI drehen sich im Uhrzeigersinn, wenn die Tonlage hoch ist. Eine 8 bedeutet, die Tonlage genau gestimmt.  $d$ F<br>F Die zwölf möglichen Tonlagen (Dezimalpunkt zeigt ein Erhöhungszeichen an): = Ein Ton wurde nicht ermittelt.

### **Manuale Rapido di Utilizzazione (Italiano)**

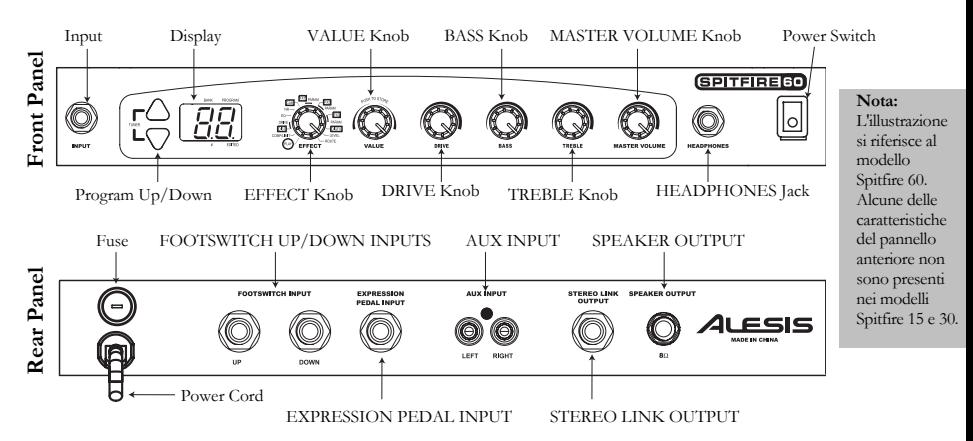

### **Montaggio rapido dello Spitfire**

- 1. Verificare che tutti gli elementi elencati sul frontespizio di questa guida siano inclusi nella confezione dello Spitfire.
- 2.Leggere le Importanti Istruzioni di Sicurezza incluse con lo Spitfire.
- 3.Studiare lo Schema dei Collegamenti sottostante.
- 4.Verificare che tutti i dispositivi siano spenti e che le manopole di guadagno siano impostate a zero.
- 5. Collegare la vostra chitarra e il resto dell'equipaggiamento allo Spitfire come illustrato. Fare riferimento al paragrafo Caratteristiche per i dettagli circa i cavi e l'equipaggiamento da utilizzare.
- 6.Collegare all'alimentazione tutti i dispositivi e accenderli.
- 7. Provare le combinazioni di effetti dello Spitfire. Fare riferimento alle Istruzioni Rapide per gli Effetti nella pagina successiva.
- 8. Una volta terminato, spegnere l'amp prima di scollegare qualsiasi componente per evitare danni allo speaker.
- 9.Recarsi sul sito http://www.alesis.com per registrare lo Spitfire.

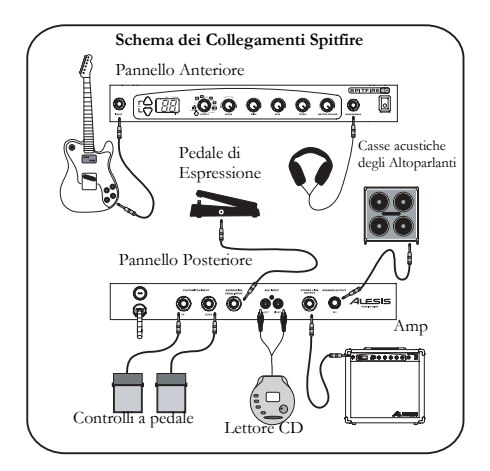

### **Caratteristiche dello Spitfire**

- 1.**Ingresso –** inserire la vostra chitarra in questo ingresso sbilanciato da 1/4" utilizzando un cavo TS.
- 2. **Tasti Program Up/Down –** questi tasti cambiano il numero di programma; quando vengono premuti contemporaneamente, l'apparecchio entra in modalità Bypass e Mute e accede al tuner.
- 3.**Display –** indica banco e programma, mostra i valori dei parametri e visualizza il pitch in modalità tuner.
- 4. **Manopola EFFECT –** mette lo Spitfire in modalità PLAY o EDIT. Quando selezionate un modulo o un parametro con questa manopola vi trovate in modalità EDIT.
- 5. **Manopola VALUE –** regola i valori dei parametri, i numeri del programma e il volume master; immagazzina i cambiamenti.
- 6. **Manopola DRIVE –** fornisce il controllo diretto del parametro DRIVE che si trova nel processore degli effetti.
- 7.**Manopola BASS –** regola i bassi nel segnale indipendentemente dall'effetto EQ.
- 8.**Manopola TREBLE –** regola gli acuti nel segnale indipendentemente dall'EQ.
- 9. **Manopola MASTER VOLUME –** regola il volume del segnale inviato all'altoparlante, alle cuffie, all'USCITA STEREO LINK e all'USCITA SPEAKER.
- 10.**Jack Cuffie –** inserire le cuffie utilizzando una presa stereo da 1/4".
- 11.**Interruttore Alimentazione –** accende e spegne lo Spitfire.
- 12.**Fusibile –** Fusibile sostituibile. Per i dettagli, vedi il pannello posteriore dello Spitfire.
- 13. **Cavo di Alimentazione –** Inserire il cavo in una presa C.A. adeguata. Per i dettagli, vedi il pannello posteriore.
- 14. **INGRESSO INTERRUTTORI A PEDALE FOOTSWITCH UP/DOWN –** Collegare gli interruttori a pedale in questi jack da 1/4". Gli interruttori a pedale regolano le stesse funzioni dei tasti Program Up e Down.
- 15. **INGRESSO PEDALE DI ESPRESSIONE –** Inserire un pedale di espressione in questo jack da 1/4" per ottenere un controllo semplice sui parametri degli effetti.
- 16. **INGRESSO AUX –** Collegare un lettore CD o altri apparecchi audio a livello di questi jack RCA e suonare!
- 17. **USCITA STEREO LINK –** Utilizzare un cavo TS da 1/4" TS per collegare questo jack all'ingresso di un altro amplificatore per ottenere un reale effetto stereo.
- 18. **USCITA SPEAKER –** Utilizzare un cavo TS da 1/4" per collegare questo jack ad un altoparlante esterno da 8-ohm.

### **Istruzioni Rapide Effetti**

Per ulteriori dettagli sui moduli degli effetti, fare riferimento al capitolo 10 del Manuale d'Uso.

- 1.**COMP/LIMIT** – aumenta i livelli di compressione (C1-C9) e di limitazione (L1-L9).
- $\mathcal{L}$ **DIST** – vari tipi di distorsione.
- 3.**DRIVE** – controlla il drive/gain per il modulo DIST; è possibile utilizzare il pedale di espressione.
- 4. **EQ** – 50 distinti valori che coprono un'ampia gamma di possibili impostazioni EQ. Vedi pagina 31 del Manuale d'Uso per i dettagli.
- 5. **NR** – combinazione della riduzione dei rumori di fondo e dell'eliminazione del ronzio. La cifra a sinistra sul display mostra il livello di eliminazione del ronzio, la cifra a destra mostra il livello di riduzione dei rumori.
- 6.**CAB** – le impostazioni C1 – C3 simulano rispettivamente casse acustiche 1 x 12",  $2 \times 12$ " e 4 x 10".
- 7.**FX1** – vari effetti mono; la maggior parte presenta impostazioni distinte per il pedale di espressione.
- 8. **PARAM** – parametro di controllo diretto per FX1; per la maggior parte degli effetti, può essere impostato a pedale di espressione indipendente dall'impostazione di FX1.
- 9. **FX2** – versioni stereo degli effetti di FX1, con numerose aggiunte; anche queste presentano impostazioni per il pedale.
- 10. **PARAM** – parametro di controllo diretto per FX2; per la maggior parte degli effetti, può essere impostato a pedale di espressione indipendente dall'impostazione di FX2.
- 11.**FX3** – vari effetti di ritardo; la maggior parte ha versioni controllate a pedale.
- 12. **PARAM** – parametro di controllo diretto per FX3; per la maggior parte degli effetti, può essere impostato a pedale di espressione indipendente dall'impostazione di FX3.
- 13.**DIGIFX** – un paio di effetti di campionamento digitale con versioni controllate a pedale.
- 14.**LEVEL** – livello del programma in corso.
- 15.**ROUTE** – otto varianti dell'ordine di routing dei nove moduli degli effetti.

#### **Selezionare, Editare e Immagazzinare Programmi**

- 1. In modalità PLAY, utilizzare i tasti Program Up e Down, i comandi pedale o la manopola VALUE per selezionare un programma.
- 2.Girare la manopola EFFECT sul modulo o parametro che desiderate editare.
- 3.Girare la manopola VALUE per cambiare il valore del modulo o parametro.
- 4. Per immagazzinare le modifiche, premere la manopola VALUE e ruotarla per selezionare una memoria. Premere nuovamente la manopola VALUE per immagazzinare il programma.

#### **Uso del Tuner**

- 1. In modalità PLAY, attivare il tuner premendo i tasti Program Up e Down oppure premendo contemporaneamente i pedali per entrare in modalità Bypass, o mantenere la pressione per più di mezzo secondo per entrare in modalità Mute.
- 2.Suonate la corda di apertura che desiderate accordare. Quando effettuate il tuning usate la seguente guida:

#### **Guida Visuale al Tuning**

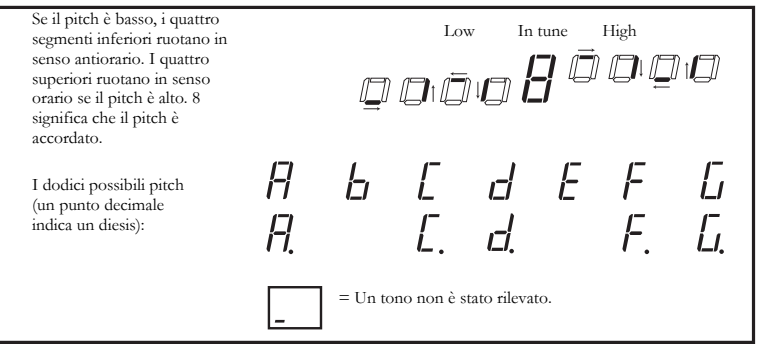

### **7-51-0149-A**

Free Manuals Download Website [http://myh66.com](http://myh66.com/) [http://usermanuals.us](http://usermanuals.us/) [http://www.somanuals.com](http://www.somanuals.com/) [http://www.4manuals.cc](http://www.4manuals.cc/) [http://www.manual-lib.com](http://www.manual-lib.com/) [http://www.404manual.com](http://www.404manual.com/) [http://www.luxmanual.com](http://www.luxmanual.com/) [http://aubethermostatmanual.com](http://aubethermostatmanual.com/) Golf course search by state [http://golfingnear.com](http://www.golfingnear.com/)

Email search by domain

[http://emailbydomain.com](http://emailbydomain.com/) Auto manuals search

[http://auto.somanuals.com](http://auto.somanuals.com/) TV manuals search

[http://tv.somanuals.com](http://tv.somanuals.com/)